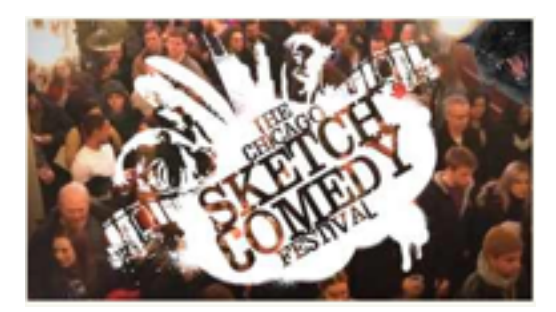

# **Guess what, Chicago Sketchfest Participants? You're Going to Be on TV !!!**

Your show will stream live on Gigity.TV, and will also be archived for future viewing, so friends and family, from all over the country, will be able to see your show. There will be a very small charge, to pay for Gigity.TV's personnel and infrastructure, with a portion going to Stage 773, to support this expensive undertaking.

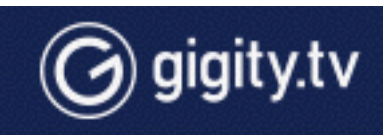

### **How can I see the shows I'm in on Gigity.TV?**

• First, you have to register (Signup). Both comedy teams and individual artists in the group are invited to make an Artist Profile on Gigity.TV. Go to www.gigity.tv and proceed to the upper right hand corner of the homepage and click the "Signup" button.

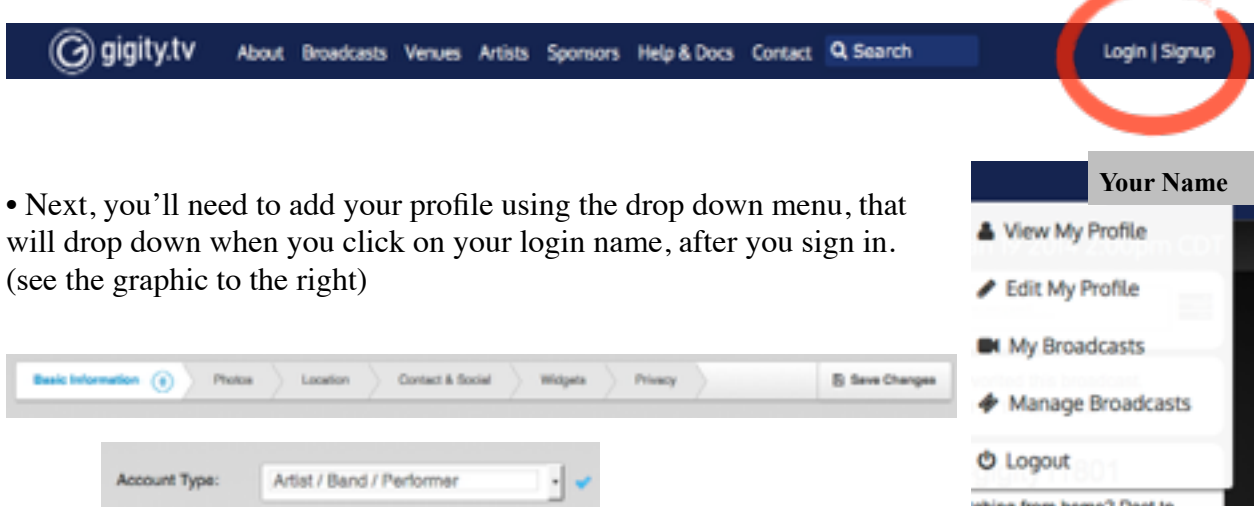

Once you've done that, you'll be able to add all kinds of information about you or your team, like how others can get in touch with you. (See the two gray graphics above). Make sure your account is set up as **an artist/band/performer**, not as a viewer or a business.

• Make sure your artist profile is embedded into the archived show in question. If not, locate and click the "add my artist profile to this broadcast" button at the bottom of the archived page. (See the below)

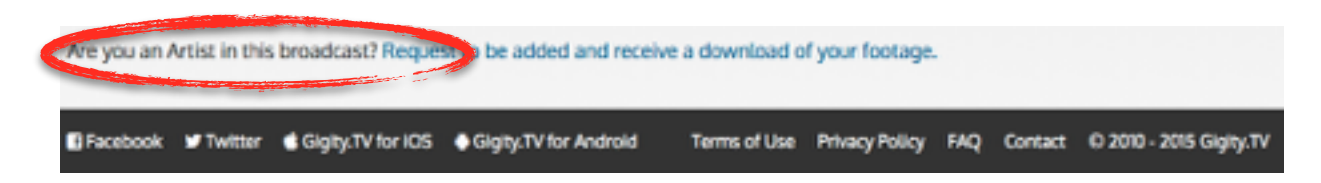

• And there are benefits. You can view your show for free and even tell viewers you're accepting tips (Via) PayPal) Another benefit is that the performers can study their archive to get new ideas for future shows.

#### **Do I have to pay to watch my show, after it's been archived?**

No. You can watch your performance for free, but you must first login to your artist profile. Then, locate the button at the bottom of the broadcast page that says "add my artist profile to this broadcast." Once the venue approves your embed-request, your profile will appear on the broadcast page. Then, when you return to the archived broadcast page, you will see the download button. (This is way, way down on the bottom of the viewing page.

## **Can I "share" my archived show on Facebook & Twitter?**

Yup. Just share the link of your show on gigity.tv and copy and paste the link. Each broadcast page also has easy-share Facebook and Twitter  $links.$   $\rightarrow$ 

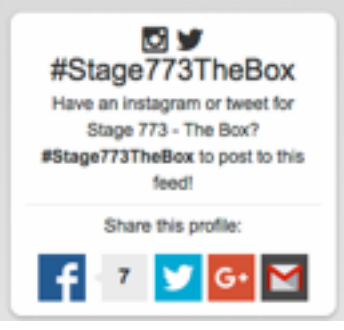

# **Can I download the video, so I can upload it to YouTube, post on my website and add clips to my compilation reel?**

• Yes you can. First, need to login, then click on your login name, scroll down and click on "My broadcasts." (the second graphic above) • Need you'll have to click on the "Download" button is located under-

neath the player screen (see the graphic to the right). **But** it only appears for people who have their artist profile embedded into the broadcast page,

it's been approved by the venue, and if you are logged-in, during the sign-up process as an Artist/Band/ Performer.

• Once you've clicked on the Download button. the window will expand and you'll see the thumbnails of all the shows you're in. (see below, circled in red)

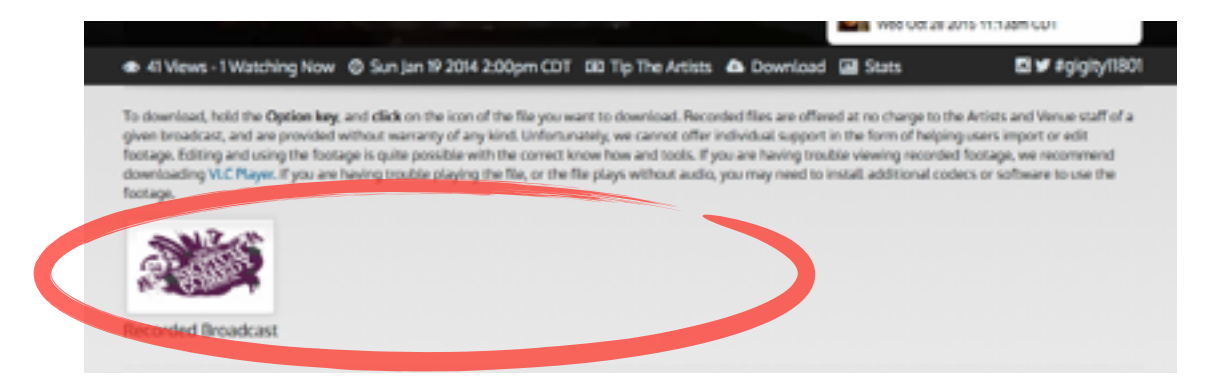

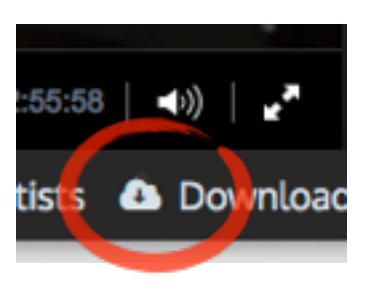

• When you click on it, a pop up menu will appear. (see below.) You''need to click on "Save link As. . .". On a Mac, there will be a menu box and you'll need to change it to "Download." On a PC, you'll get a similar menu box and will to change it to "MPE-4 movie."

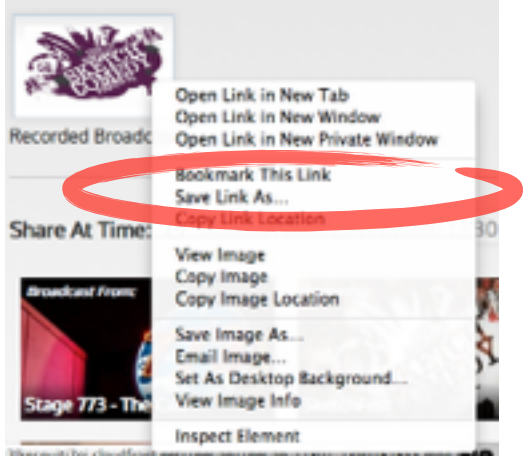

#### **I understand there's a gigity.tv app. How do I get it and what can I do with it?**

• To download the Gigity.TV mobile app, proceed to the Apple or Android app store, depending on the user's device. And the way to do that is to go to [https://gigity.tv/about,](https://gigity.tv/about) scroll down and click on the button that applies to you.

• Not only does the mobile app make finding streams and archives easy, it has a feature that allows audience members to shoot 3-minute video clips and pictures that get added to the broadcast page of that show. **So tell all the friends and family, who come to see the show live, to brag about you on social media.**

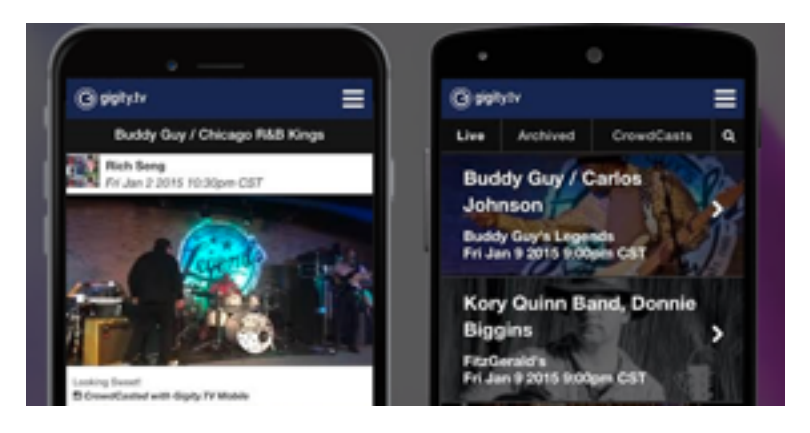

**And by the way, there's all kinds of neato things constantly playing on Gigity.tv, especially Chicago -based bands, for free, that you can watch while you're commuting.**